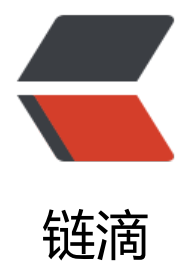

# Linux 内核编[译升](https://ld246.com)级和制作 rpm

作者:opsxdev

- 原文链接:https://ld246.com/article/1647162264934
- 来源网站:[链滴](https://ld246.com/member/opsxdev)
- 许可协议:[署名-相同方式共享 4.0 国际 \(CC BY-SA 4.0\)](https://ld246.com/article/1647162264934)

## **Linux内核编译升级和制作rpm**

#### **1.下载内核源码包**

kernel官网: https://www.kernel.org/ 下载链接: https://mirrors.edge.kernel.org/pub/linux/kernel/v5.x/linux-5.11.tar.xz 解压到本地任意目录

### **2.准备co[nfig文件](https://mirrors.edge.kernel.org/pub/linux/kernel/v5.x/linux-5.11.tar.xz)**

复制系统默认的内核config文件使用

cp /boot/config-4.18.0-348.7.1.el8\_5.x86\_64 /home/linux-5.11/.config

#### **3. 安装编译开发环境和依赖软件包**

第一种依赖环境安装

dnf -y groupinstall 'Development Tools' dnf -y install ncurses-devel openssl-devel elfutils-libelf-devel bc ncurses-devel

第二种依赖环境安装

yum install -y gcc make ncurese-devel flex bison openssl-devel elfutils-libelf-devel perl bc

#### **4.开始定制内核模块**

1.拷贝现有的.config配置文件

cp /boot/config-\$(uname -r) ./.config

2.编辑 .config 文件注释以下行

```
ONFIG MODULE SIG ALL=y 此行注释
CONFIG_SYSTEM_TRUSTED_KEYS="certs/rhel.pem" 参数清空
CONFIG_DEBUG_INFO=y 此行注释
```
3.执行配置开始选择模块

make menuconfig

选择Load导入.config的配置, 并修改所需要编译的功能, 然后Save。

4.修改内核名

#注意不要有空格 General setup --->local version -append to kernel release

#### **5.开始编译内核和模块**

编译内核和模块

make -j `cat /proc/cpuinfo | grep 'model name'|wc -l`

安装模块

make modules install

安装内核

make install

#### **6.确认已经安装完成模块**

[root@inspur-sgx-requester ~]# ls -alh /boot/ | grep vmlinuz lrwxrwxrwx 1 root root 20 Feb 17 20:48 vmlinuz -> /boot/vmlinuz-5.11.0 -rwxr-xr-x. 1 root root 8.6M Feb 11 15:38 vmlinuz-0-rescue-df7f7bc6624f43eeb1f63939b5468 b0 -rwxr-xr-x 1 root root 9.8M Dec 22 21:34 vmlinuz-4.18.0-348.7.1.el8\_5.x86\_64 -rw-r--r-- 1 root root 172 Dec 22 21:33 .vmlinuz-4.18.0-348.7.1.el8\_5.x86\_64.hmac -rw-r--r-- 1 root root 8.8M Feb 17 20:48 vmlinuz-5.11.0 -rwxr-xr-x. 1 root root 8.2M Feb 8 07:10 vmlinuz-5.4.178-1.el8.elrepo.x86\_64 -rwxr-xr-x. 1 root root 8.2M Feb 10 23:36 vmlinuz-5.4.179-1.el8.elrepo.x86\_64

#### **7.设置以新的内核启动**

0 表示最新安装的内核,设置为 0 表示以新版本内核启动:

[root@inspur-sgx-requester ~]# grub2-set-default 0

#### **8.制作成内核rpm和deb文件**

1.安装依赖

yum -y install rpmdevtools

2.同时构建源和二进制RPM软件包

cd linux-5.11/ # rpm, 同时构建源和二进制RPM软件包 make -j \$(getconf NPROCESSORS ONLN) rpm-pkg # 仅构建二进制RPM软件包 make -j \$(getconf NPROCESSORS ONLN) binrpm-pkg # deb 可以将字符串"custom"更改为其他内容 make -j \$(getconf NPROCESSORS ONLN) deb-pkg LOCALVERSION=-custom

3.文件输出

/root/rpmbuild/